Adobe Portfolio is a web based program and is part of all Adobe subscription plans. **<https://portfolio.adobe.com/>**

# **Objective:**

•To understand the beginning stages of professionally sharing images with clients, galleries and future prospects.

•To problem solve and find the best way to use Adobe Portfolio for sharing work.

# **We will create an Portfolio (Web site):**

•Choose images that hold together as a series or idea.

-Images must be have been made this semester.

•Choose 15-20 images Select only your strongest images - in focus - properly exposed - edited using LRM.

•Put the selected edited images in a LRM Album to export.

- You can sync a Lightroom album to populate a gallery. Place images in one album in LR to sync.

or

-If building your presentation from your desktop put all the images in a folder. •When creating the Gallery add text, walk me through your images. What you did. What you were thinking. What you did with processing, anything you want to share. •Include your name in the Portfolio.

•Include a title for the project at the start of the Portfolio/Gallery..

•Include your email in the Contact within the Portfolio.

•Include your Instagram or other social media options you use where people could follow you.

•Explore and Have Fun!

# **Here is a link to my Adobe Portfolio:**

<https://heatherprotz.myportfolio.com/covid-19-2020>

*I have been building and adding to this website for 2 years. It has many series included. As you progress through CSN and/or expand your photography you could*  add to what you start with this project. Remember to only put your strongest work out *on the web. In focus, properly exposed images that have strong composition and content. As your skills grow you may take down this project because you will have stronger work.*

You can have five different web sites using Adobe Portfolio.

## **Pages:**

About Me

Contact Me Link out to other sites

Multiple galleries within the Website/Portfolio

Mobile Friendly - Responsive design templates - Desktop to phone

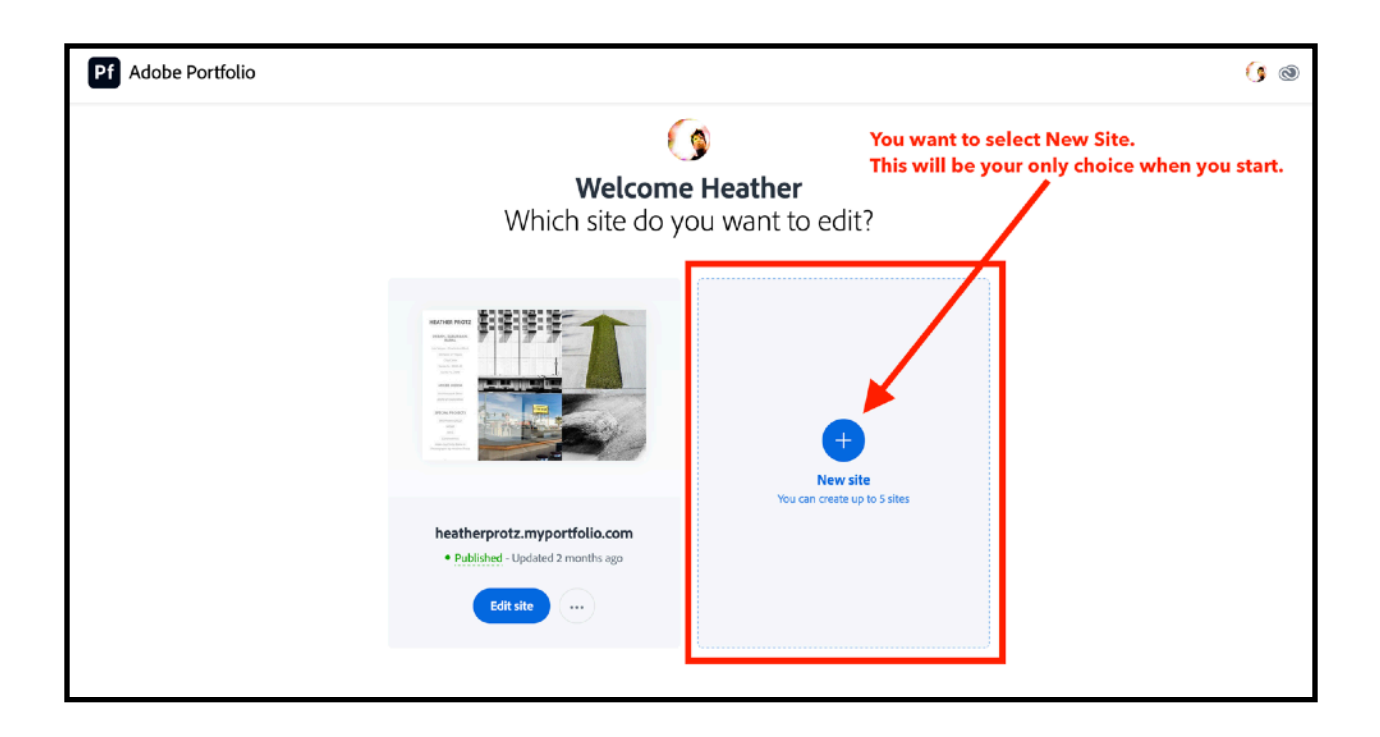

# **HOW TO:**

**<https://portfolio.adobe.com/>**

-**Select create new site** - Full Portfolio (multiple page site) or Welcome Page (single page) - You can create up to 5 sites *-* **Choose Full Portfolio**

-Choose your theme - Choose colors - choose fonts Be sure to explore and see what things do. Any action can be undone - So no worries!

-Adobe Portfolio Sizes and optimizes the images for you.

#### **Assignment: Adobe Portfolio** 3 of 5

- Within the Website container - Media content styles, you have many options to control.

-Click the dropdown arrows to see what options you have in the Portfolio Editor. (Left hand side)

-Explore Photo Grids (This will be good for the Technical Project).

-You can sync a Lightroom album to populate a gallery. (With this project you will be creating only one gallery).

- Customize your subdomain

To change your sub-domain name within Adobe from the generic, go here. (You can Purchase or Connect your own domain as well).

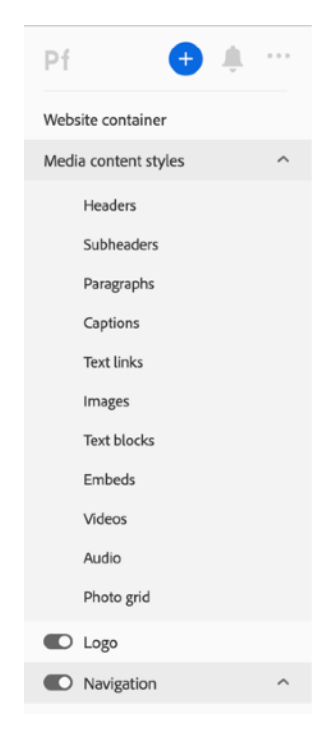

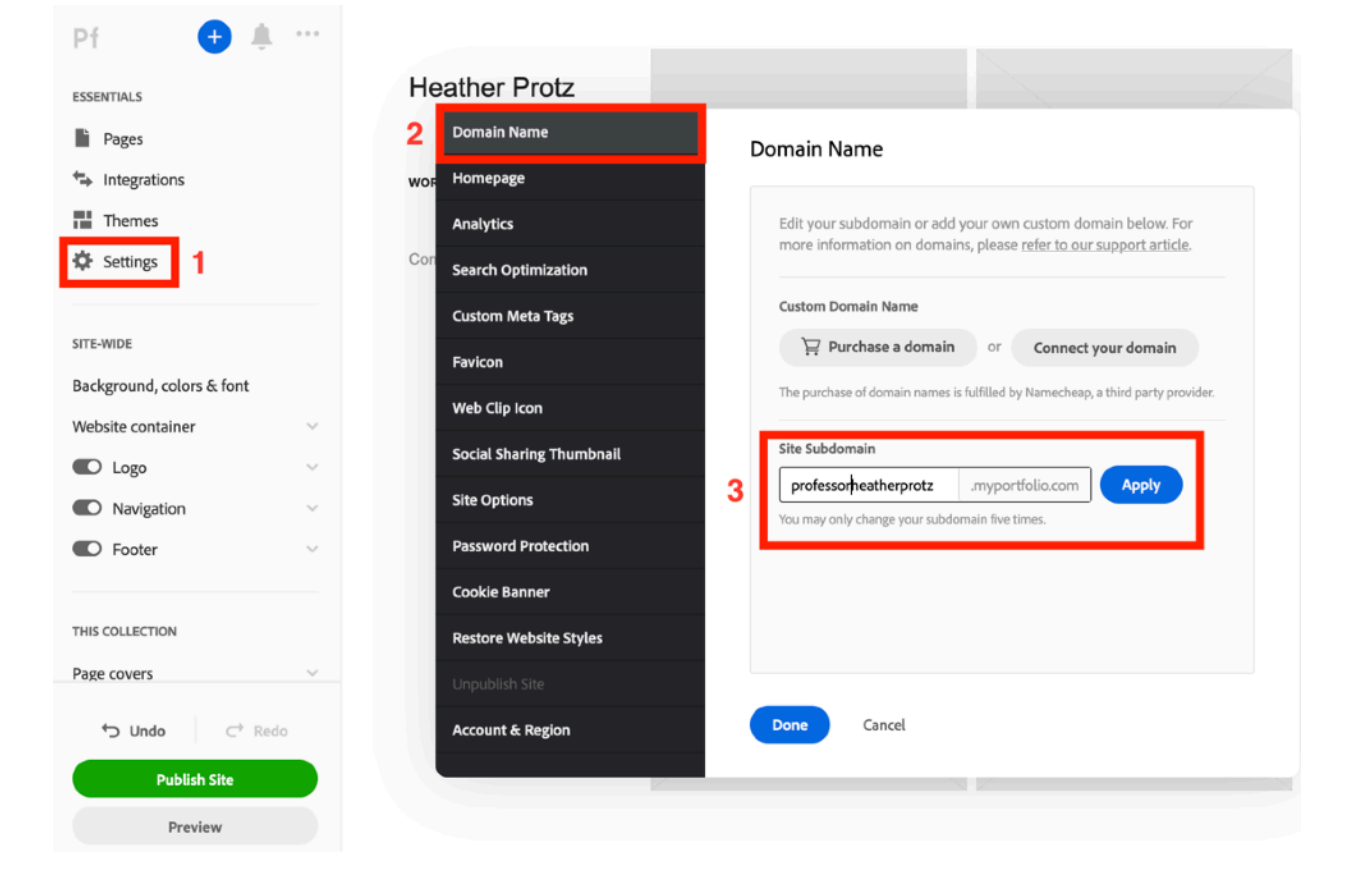

**Make your gallery Public - To do this click - Publish Site**

# **Submit:**

•The Adobe Portfolio URL through Canvas.

**•**In the Canvas Comments share any thoughts about the work about the Above Portfolio interface. How the images hold together as a series. What the image relationship is. Any editing info you want me to know about the images or your website.

### **How to use Adobe Portfolio Videos and more to Explore:**

**•**How to Create Your Own Online Portfolio with Adobe Portfolio - Terry White - Video *<https://youtu.be/reb9cqBJrvA> Print out this page and take notes as you go when watching videos.* 

•See What You can do with Adobe Portfolio - Web Page *<https://helpx.adobe.com/creative-cloud/how-to/create-portfolio-website.html>*

•How to create a Portfolio website that will gets noticed - Web Page [https://help.myportfolio.com/hc/en-us/articles/212835888-How-to-create-a-Portfolio](https://help.myportfolio.com/hc/en-us/articles/212835888-How-to-create-a-Portfolio-website-that-gets-noticed)[website-that-gets-noticed](https://help.myportfolio.com/hc/en-us/articles/212835888-How-to-create-a-Portfolio-website-that-gets-noticed)

•Adobe Portfolio Website like Peter McKinnon - ahowarda - Video [https://youtu.be/7D\\_fmFBOixU](https://youtu.be/7D_fmFBOixU)

•Building Your Online Design Portfolio - Using Adobe's Portfolio Builder! Lindsay Marsh - Video https://youtu.be/3o8HUDa9qLU

# **Below are 4 links to Spark Pages done in my Las Vegas Document class:**

These will give you an idea of what is possible with a series.

These are all stories about a time in history. Think about these and also think how these portfolios could inspire your final projects.

•Green Therapy - Jane Pearce <https://spark.adobe.com/page/QQ8TpAE2cTQb3/>

•The Las Vegas Streets from My Camera Lens - Sandi Love <https://spark.adobe.com/page/rvwTXWHOSd6RK/>

•Solely Vegas - Keyon Mack <https://spark.adobe.com/page/6XYI3JQBvsI7q/>

•Green is for hope - Nohely Gutierrez [https://spark.adobe.com/page/aXSAVy6y2G4tq/?](https://spark.adobe.com/page/aXSAVy6y2G4tq/?w=1_1202&fbclid=IwAR0Aj8tSHXz6KipAgurnNZLpLWMT_jZXPFJD6iOjyHsxbkRX5c9976SzJck) [w=1\\_1202&fbclid=IwAR0Aj8tSHXz6KipAgurnNZLpLWMT\\_jZXPFJD6iOjyHsxbkRX5c9](https://spark.adobe.com/page/aXSAVy6y2G4tq/?w=1_1202&fbclid=IwAR0Aj8tSHXz6KipAgurnNZLpLWMT_jZXPFJD6iOjyHsxbkRX5c9976SzJck) [976SzJck](https://spark.adobe.com/page/aXSAVy6y2G4tq/?w=1_1202&fbclid=IwAR0Aj8tSHXz6KipAgurnNZLpLWMT_jZXPFJD6iOjyHsxbkRX5c9976SzJck)

**Take some time and explore Google and YouTube for even more information. Adobe Portfolio is a flexible easy way to start sharing your work with the world.**

**Check out Adobe Behance:** <https://www.behance.net/>